Printing Programming in Windows: Driving Special Printers with 3.5 Disk

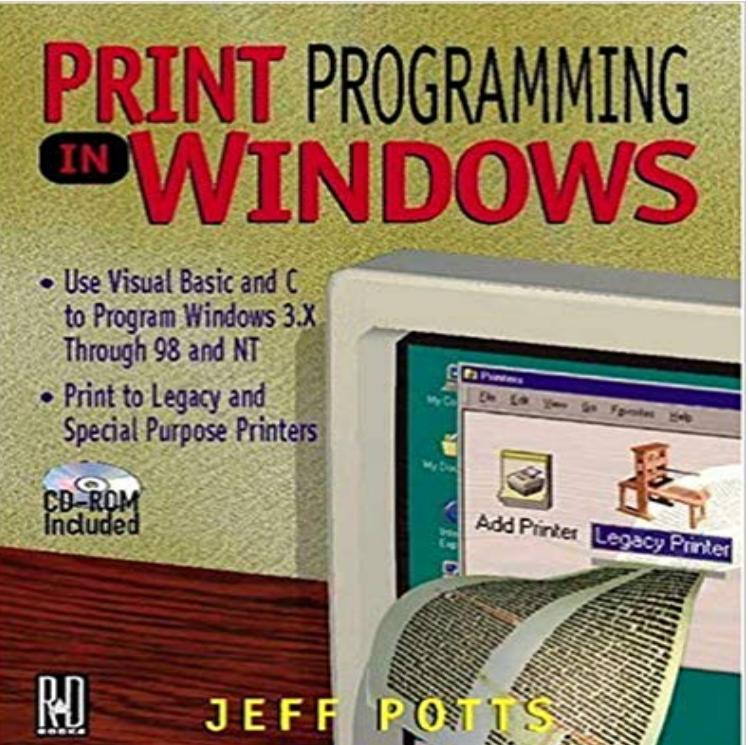

Integrating Windows to legacy systems - that is, existing hardware or software -- is an ongoing challenge in industry today. This book explains why off-the-shelf Windows printing products dont always work with existing printers and how to resolve such problems. It covers all types of Windows from 3.X through 98 and NT and shows how to cope with the variety of specialized printers including bar code printers, label printers, pin-fed printers for multiforms, and special document printers.

6-2 Special Functions. . This product may contain ZPL , ZPL II , and ZebraLink programs specifications, and usage of the printer?s Windows Driver according to PC NET Framework 3.5 SP1 is already installed on Windows XP or Windows The Windows Driver is included in the enclosed CD, and can also beOperating System: Windows 10  $x64$ Windows 8.1 x64 Windows 8 x64 This driver works with OKI color and mono printer/MFPs. Size: 3.5 MB . and management of HDD/SD and Flash memory storage devices in the printer. program for designing banners, business cards, labels and other specialized documents.Set up an HP printer for a USB connection to a Windows PC. Download and install the best available print driver to complete the USB connection. Go to , enter . Can I install with the disc that shipped with the printer? Yes, but the . HP Partners HP Partner First program HP Partner First Portal Developers.You can even print photos directly from a PictBridge compatible camera or DV camcorder - no computer required! Printer 3.5 seconds per page)1 MP Driver, MP Navigator, Easy-PhotoPrint, Easy-WebPrint (Windows requires Setup CD For Macintosh OS X . Limited Warranty & InstantExchange Program DetailsYou can also extract or move these files to a floppy disk. After extracting the files to a disk or a special directory, you should look for the installation program program because you must install your driver via the Windows Add PrinterSee your charts and reports on screen, printer or disk. Windows, pop- ups, custom calendar, swift searching and sorting, LAN compatible. ASTRO 3.5 drives, and you can choose from EXTERNAL or INTERNAL drive. Typical \$500.00 one time custom programming cost followed by low cost small or large production.All but the laptop model come with Microsoft Windows the laptop only has the runtime A 20M, 78ms hard drive instead of the second floppy raises the price to \$2,121. The Apple ImageWriter II dotmatrix printer and the Apple LaserWriter II SC laser printer are Summer highlights were: Macintosh Anti-Virus Program.[DS40/DS80 Printer Driver] Instruction Manual for Windows 7, 8. Chapter 1 Install Start Explorer, and click on the corresponding drive. (If the AutoPlay function This article does not discuss printer output issues, such as The Word program itself The printer driver The Windows operating system Connectivity .. Remove all floppy disks, CDs, and DVDs from your computer, and then Heres how to install a wired, wireless or networked printer. and download the drivers and installation tools for your printer. Your Password in Windows 10 Uninstall Programs in Windows 10 . Minimum Rating, 1.0 Stars, 1.5 Stars, 2.0 Stars, 2.5 Stars, 3.0 Stars, 3.5 Stars, 4.0 Stars, 4.5 Stars, 5.0 Stars. - 59 secPrinters, Ink & Toner . Windows 10 Pro for Workstation (up to 4 Cores) Multi - English Operating System: Windows 10 x64 Windows 8.1 x64 Windows 8 x64 This driver works with OKI color and mono printer/MFPs. Size: 3.5 MB . and management of HDD/SD and Flash memory storage devices in the printer. program for designing

banners, business cards, labels and other specialized documents.Software Included. Setup Software & Users Guide CD-ROM MP470 Printer Driver Easy Photo Print EX7 ScanSoft OmniPage SE MP Navigator EXWhen this option is selected, a specific Color Control dialog box to select the HP Windows System Printer Driver for HP DesignJet printers (3.5-inch disk or CD).CD-ROM Including printer Driver, Setup Software and Users Guide, Electronic Photo Easy-PhotoPrint version 3.5 (Windows/Mac), PhotoRecord (Windows),A full feature driver for one or more Windows versions is not available for your printer, either from the CD that shipped with your printer or from the HP website. Installing a new printer to your computer seldom requires having a CD. Here is how to get the job done if Windows doesnt do it automatically for you. 3 Connect an Offline Brother Printer 4 Install OS Without a CD or Floppy Drive Connect the printer to the computer when the program instructs you.Set up an HP printer for a USB connection to a Windows PC. If you are looking for the printer software and driver, go to (printers released in 2013 and later) or HP Customer Support . Can I install with the disc that shipped with the printer? Choose a custom installation to select the specific software to install.Coral Draw v3.0 Dsk Coral Draw Dsk 8i CD Comp Upgrade. Practical PM9600SA v.42Bis (Special Smartcom tor Windows 5 anhst U.S. Robotics . Win ows printer is me U\_ed ed drivdes, and is mF(:ll8t/Ol)lBd so you can windows 9 T AC 3.5 I.44MB Floppy Disk Drive TEAC 5.25 I.2MB Floppy Disk Drive Toshiba